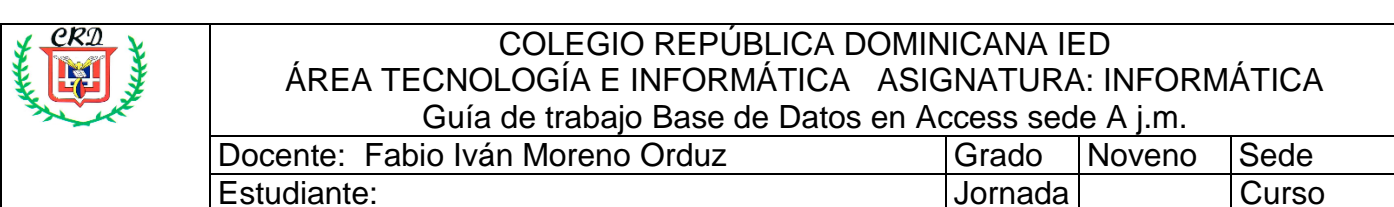

*Actividad No. 1:* De la siguiente lista de autores, usted debe elegir 7 y completar la siguiente información **relacionada con cada uno de ellos**: (archivo digital o escrito en su cuaderno de manera manual): Biografía de cada autor lugar y fecha de nacimiento, edad, los títulos de por lo menos 5 obras escritas por ellos, el año de publicación, el país, la ciudad, la editorial, cantidad de páginas de cada obra, resumen breve (lo pueden tomar de alguna fuente de internet). En el computador de trabajo debe organizar una carpeta en la cual guarde las portadas de los libros que usted registro en el numeral anterior, una imagen por cada autor que usted decidió

trabajar, el resumen de los libros cargarlos en archivo diferentes **pdf** pero dentro de la misma carpeta de las imágenes.

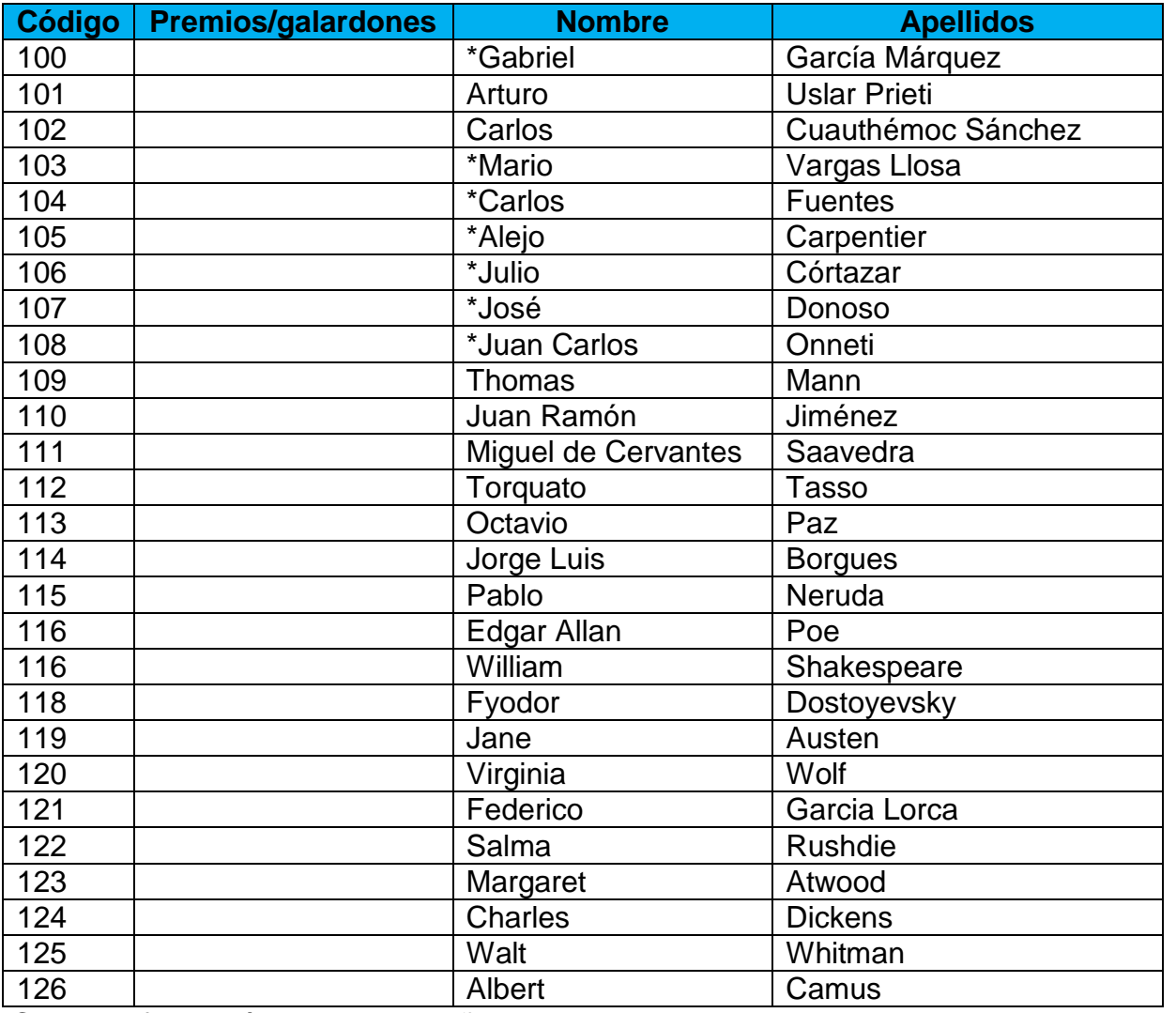

Con la información anterior diseñar, construir y sistematizar una base de datos en Access. *Recuerde que en este software debe guardar dos veces el correspondiente archivo*.

La base de datos se va a llamar autores\_y\_obras\_curso\_904

La primera tabla en la que se registrará la información de los autores se llamará autores20\_24\_904. Diseño y elaboración de esta tabla aplicando los criterios de la guía de trabajo del trimestre anterior.

Estructura de la tabla: Código, Foto, Nombre, Apellidos, País, Fecha\_de\_Nacimiento, Nacionalidad, Edad, Premios\_Reconocimientos,

La segunda tabla se llamará obras\_20\_24\_904 y tendrá los siguientes campos para registrar la información correspondiente, estructura de la tabla:

Código, titulo, Año\_ de\_ Publicación, Editorial, Imagen, Hipervínculo, Resumen (memo).

Registrar la información completa en cada una de las tablas.

Uso del asistente para crear 5 elementos de cada uno: Formularios, Consultas, Informes, **Macro, Módulo.**

El código será el campo en común para realizar la relación de las dos tablas. Al registrar la información de las obras, se debe digitar en código el asignado al autor correspondiente.

#### **Desarrollar un trabajo para la exposición de la feria de Tecnología e Informática 14 septiembre. Presentar antes del 5 de agosto. Para revisión y seguimiento. Esta actividad se evaluará como actividad No. 3 de esta guía de trabajo y será para la exposición.**

**Actividad No. 2:** Tema: Diseño, Construcción, Gestión y Programación de una Base de Datos Relacional profesional.

Pregunta a resolver durante el desarrollo de la guía: ¿Qué es una base de datos relacional?

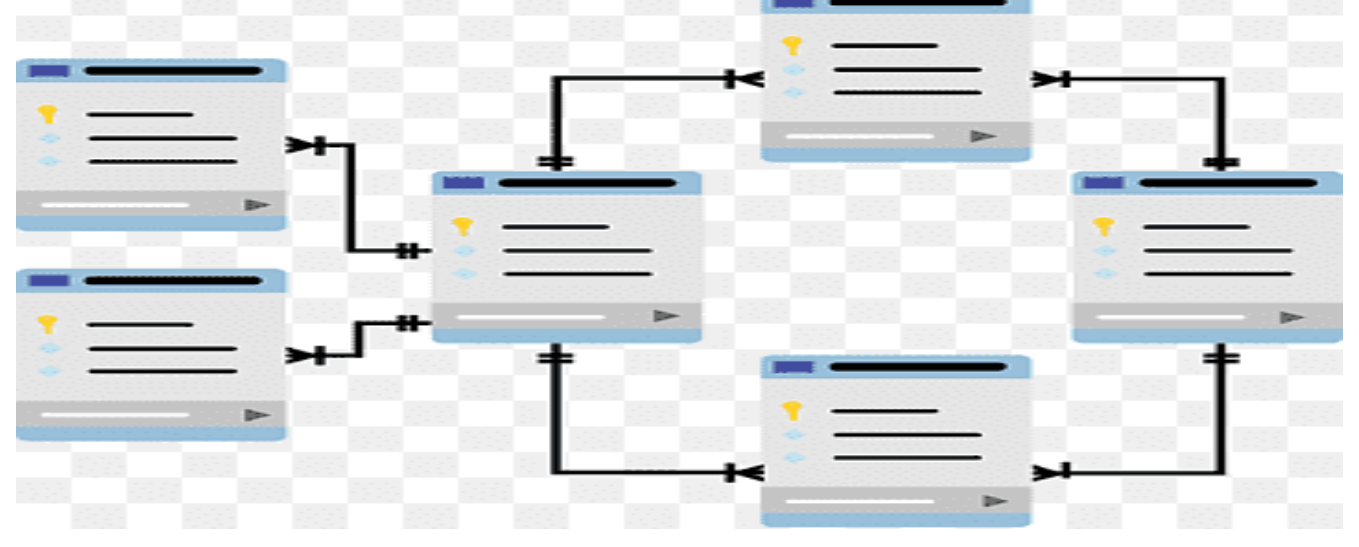

Documentar en su cuaderno cada práctica y realizar los esquemas respectivos, explicaciones, análisis y el paso a paso de cada actividad.

**Competencias digitales**: **1**. **C**rear una base de datos relacional aplicando distintos criterios de diseño. **2**. **R**ecuperar información contenida en una base de datos a través de la aplicación de filtros. **3**. **D**esarrollar ejercicios de programación para gestionar la información contenida en una base de datos relacional.

#### **Lectura Introductoria:**

En la guía de trabajo anterior avanzamos en el conocimiento de lo qué es una base de datos, la cual en resumidas cuentas y observándola desde la parte de hardware (parte física del computador) corresponde a unos bits (unidad mínima de grabación de datos) que pueden ser una combinación de números binarios (unos y ceros) grabados en una unidad de almacenamiento digital que generalmente es un disco duro el cual tiene la posibilidad de guardar billones de datos. La forma de la codificación de la información se ordena de la siguiente manera:

La unidad mínima de información es el bit, que corresponde a una minúscula unidad física que guarda o un uno o un cero.

El *byte* corresponde a la agrupación de 8 bits, y puede representar un número en sistema sexagesimal (exponente binario de 16 combinaciones).

Un *byte* representa un carácter, que puede ser numérico o alfabético. Para hacerlo el byte se divide en dos unidades de 4 bits, y hace representaciones hexadecimales del carácter. Ejemplo 3E, 6C, 2F, AB. (¿En el sistema decimal a que equivalen cada uno de estos números?)

Los *bytes* pueden ser almacenados en un tipo de estructura llamado campo, el cual tiene como características que posee una ubicación dentro del disco duro, tiene un nombre que lo identifica en alguna sección del disco y tiene un espacio donde se puede guardar algún tipo de información. La reunión de campos que guardan determinado tipo de información relacionada se les denomina registro.

Ese *registro* está identificado dentro del disco por su tamaño, por su posición y porque pertenece a una agrupación mayor de datos que se denomina *archivo o tabla*.

Todo registro tiene dentro del archivo una identificación que es única, generalmente es un consecutivo de números que parten desde cero hasta la cantidad de registros existentes menos uno. A ese número que lo guardamos en un *campo indexado* (maneja algoritmos de ubicación del registro) lo llamamos llave del registro.

La unión de archivos o tablas conforma una base de datos.

Las bases de datos se encuentran en las unidades de almacenamiento de los computadores.

La *reunión de computadores y sus comunicaciones conforman las redes de computadores*. Y las redes de computadores pueden conformar nubes de datos.

Diseñador de un registro de archivo en un GSDB.

Recuperado de: [https://www.monografias.com/trabajos12/selec/selec.shtml,](https://www.monografias.com/trabajos12/selec/selec.shtml) 22/02/2.023.

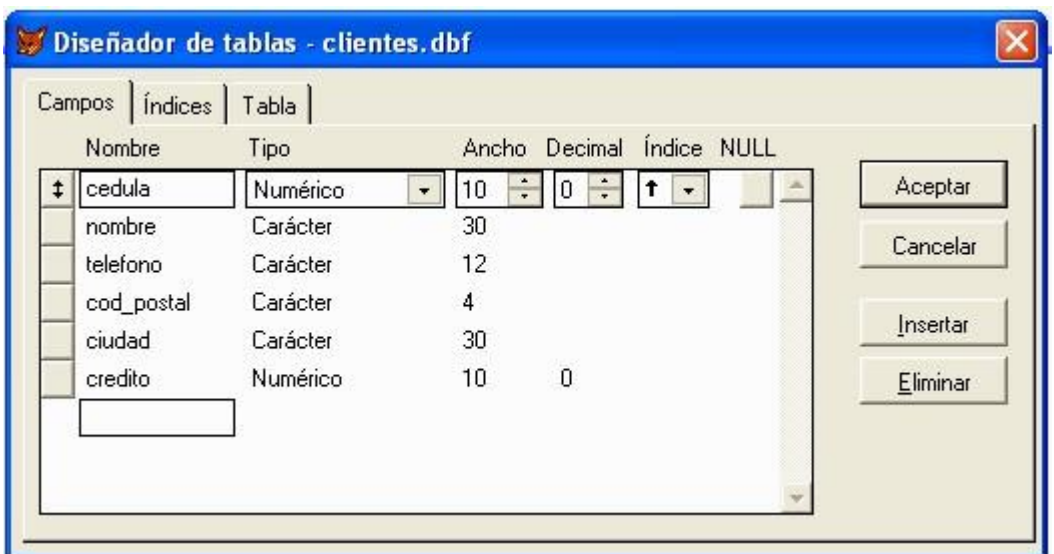

Pero la información digitalizada mientras solo este en este medio no nos sirve para función alguna.

La verdadera importancia, es que cuando elaboramos software (programas) le podemos dar funcionalidad a esos datos, y gracias al movimiento de información generada por el procesador, el computador responde a las acciones que tiene que hacer y de esta manera, bajo un sistema de gestión de base de datos (software que reconoce y manipula datos) podemos extraer y hacer procesos de mantenimiento de esa información.

La mayoría de estos *sistemas de gestión*, se apoyan en el *lenguaje SQL*, el cual permite hacer manipulación física de los datos.

El sistema GSDB funciona según el siguiente gráfico:

Sistema de Gestión en una base de datos: Esquema gráfico de como el sistema de gestión de una base de datos procesa la información:

Recuperado de: <https://cvdgp.blogspot.com/2018/08/que-es-una-base-de-datos-bbdd-que-es.html> 22/02/ 2.02[3](https://cvdgp.blogspot.com/2018/08/que-es-una-base-de-datos-bbdd-que-es.html)

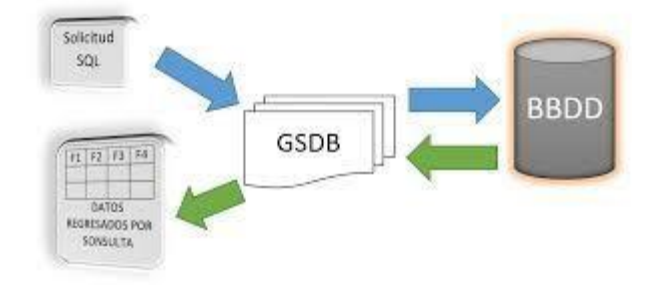

## **EL SISTEMA DE GESTION DE LAS BASES DE DATOS**

El sistema de gestión de una base de datos, funciona mediante una categorización de instrucciones que podemos observar en el siguiente gráfico:

Estructura general de un sistema de gestión de base de datos.

Recuperado de:<http://system-oracle.blogspot.com/p/sql.html>22/02/2.023

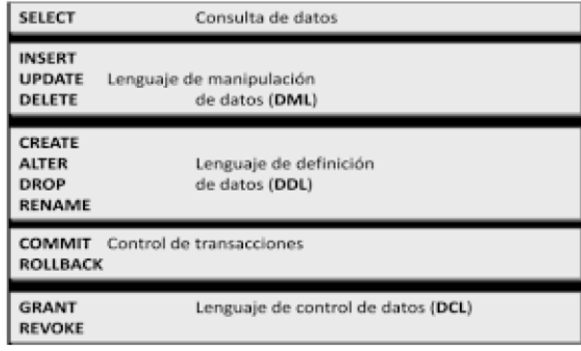

Comandos generales de SQL para hacer mantenimiento de registros de la base de datos:

Extraído de: https://ed.team/comunidad/por-que-crees-que-sea-tan-importante-conocer-loscomandos-en-sql

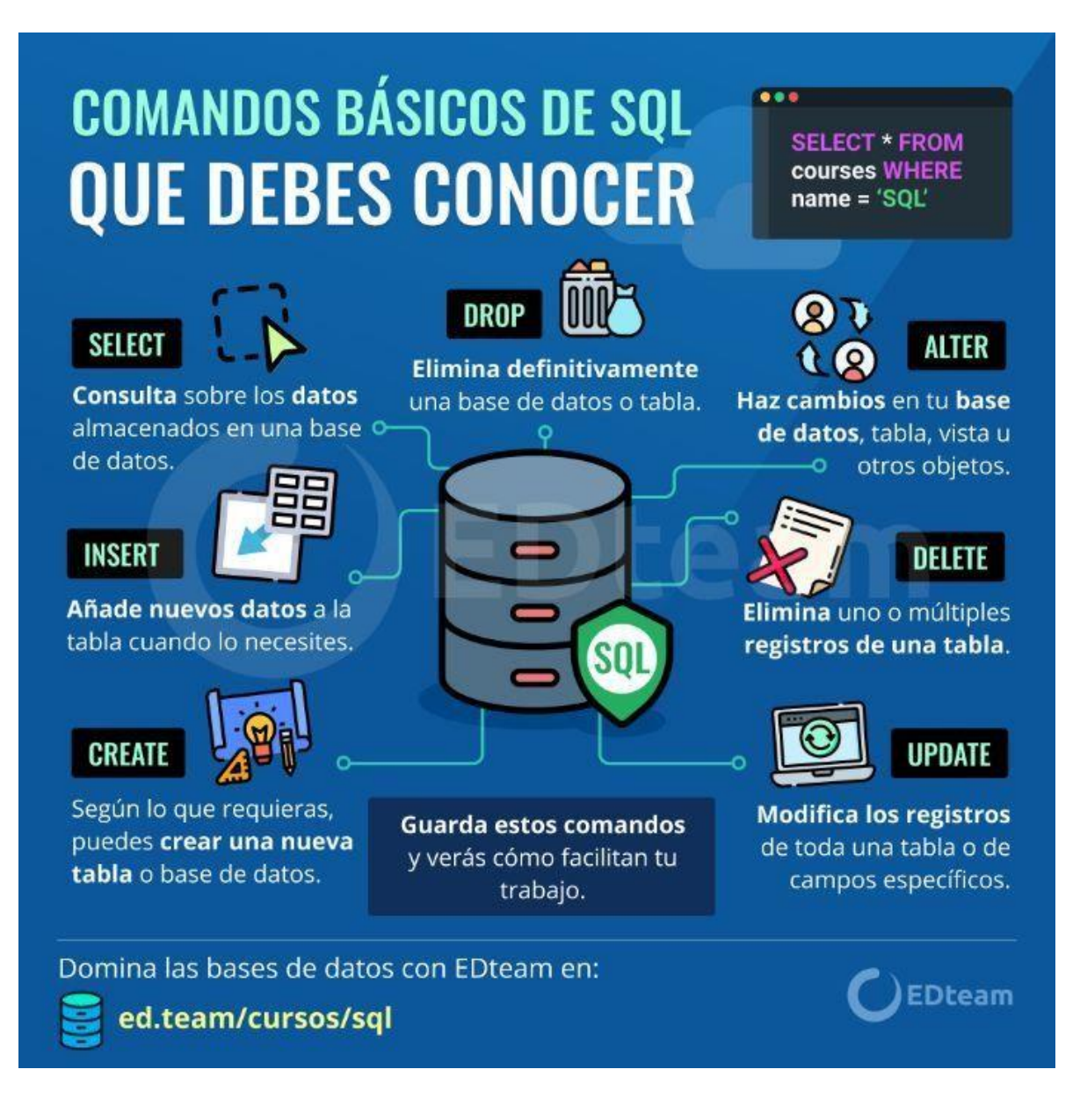

Favor desarrollar la actividad número 1 correspondiente a la lectura anterior.

Para hacer un proceso de estudio que nos apoye en el entendimiento de este tema, comenzaremos explicando cómo funciona cada uno de los comandos, según el orden, que nos propone el gráfico:

# **COMO CONSULTAR UNA BASE DE DATOS – El comando SELECT**

Para poder hacer consultas de las bases de datos necesitamos utilizar el sistema de gestión de la información que tiene esa base de datos. Los sistemas de gestión de las bases de datos tienen particularidades que dependen del proveedor o creador de la base de datos.

La mayoría de estos sistemas de gestión, funcionan bajo un manejador de información parecido a un lenguaje de programación que en forma genérica se denomina **SQL** (**Structured Query Language** – Lenguaje de consulta estructurada).

**SQL** tiene dos funciones que sobresalen dentro de toda su gama de posibilidades:

- 1. Identificación de la estructura y orden de archivos, campos y registros de la base de datos, reconociendo atributos de los campos (tamaño, tipo de dato).
- 2. Aplicación de comandos muy sencillos y claros, con los cuales se puede acceder a los datos para actualizarlos, consultarlos, borrarlos, adicionarlos, buscarlos, resumirlos, filtrarlos.

La primera de las funciones fue explicada en la guía del periodo 1.

La segunda de las funciones la comenzaremos a explicar, con un pequeño ejemplo de un archivo que tiene información relacional en una base de datos y que queremos extraerla. Pero antes, vamos a ver los siguientes gráficos que resumen el potencial de proceso el comando **SELECT**

Sintaxis de la instrucción **SELECT** para hacer búsquedas de información en una base de datos haciendo filtros de la misma (forma sencilla del comando)

Recuperado de:<https://desarrolloweb.com/articulos/tipos-de-sentencias-sql.html> 22/02/2.023

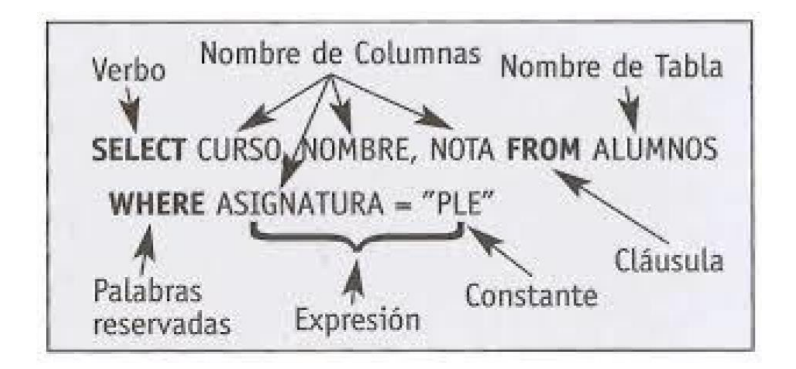

La **sentencia SELECT** en su uso más complejo puede contener muchos más comandos para extraer información específica como en el siguiente descriptor de sus comandos: (forma compleja y completa del comando)

Tomado de:<https://es.slideshare.net/byronbi/comandos-utilizados-en-sql>22/02/2.023.

Empezamos con la descripción de un *registro* de archivo: Estructura de la base de datos (diseño y construcción):

**Nombre** base de datos: MINEGOCIO

**Nombre** del archivo: CLIENTES **(primera tabla).**

Descripción del Registro del archivo **CLIENTES**: Diseño de la tabla llamada **CLIENTES Campo1** Clave

 **Campo2** Nombre **Campo3** Cédula **Campo4** Edad

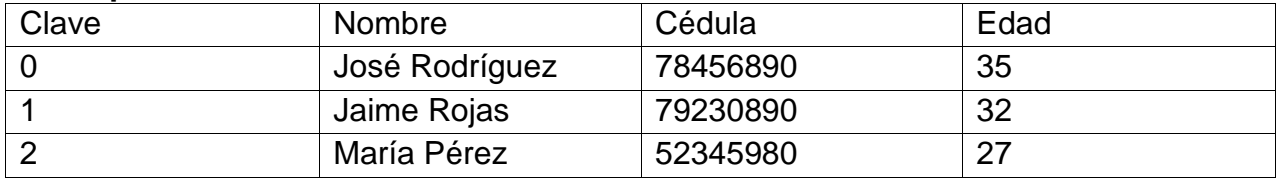

La orden sería así: Consultar la edad, el número de cédula y el nombre de cliente del archivo **CLIENTES** de la base de datos **MINEGOCIO**.

El comando para hacer consultar de la base de datos se denomina **SELECT**. Estos comandos hacen parte del DML de una base de datos que significa LENGUAJE DE MANIPULACION DE DATOS y tiene la siguiente sintaxis en su expresión más sencilla:

SELECT (nombredearchivo.nombredecampo) FROM (nombredebasededatos.nombredearchivo) ORDER BY nombredecampo ASC/DESC

SELECT significa SELECCIONAR FROM significa DESDE ORDEN significa ORDEN ASC/DESC significa en forma (ASC) ascendente A-Z DESC descendente (Z-A) El comando sería: SELECT CLIENTES.edad, CLIENTES.cédula, CLIENTES.nombre FROM MINEGOCIO.CLIENTES

Y en la pantalla nos aparecería la siguiente información

35 78456890 José Rodríguez 32 79230890 Jaime Rojas 27 52345980 María Pérez

Tengamos en cuenta que el orden horizontal en que mostrarían los datos (registros), es el mismo orden que se pidió en el **SELECT**.

Como no utilizamos, la opción de **ORDER BY** porque no nos pidieron ningún orden en la información), nos mostró verticalmente los registros tal como los fue leyendo en forma secuencial en el archivo CLIENTES.

Si se quiere mostrar todos los campos del archivo, y ordenados por el campo edad de menor a mayor, el comando de consulta sería:

SELECT \* FROM MINEGOCIO.CLIENTES ORDER BY edad ASC y en la pantalla del computador aparecería

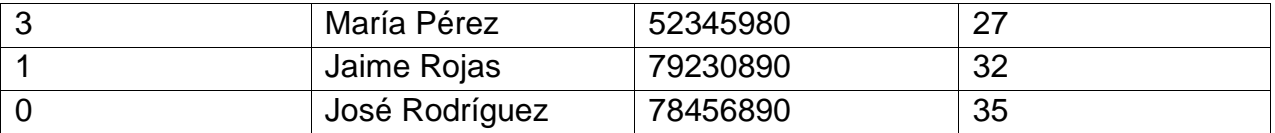

En forma gráfica y tomando una base de datos de un computador, podríamos hacer una relación de lo anterior con una consulta diferente de la siguiente manera:

Forma en el sistema de gestión de una base de datos muestra una consulta a la misma Desarrollar y entregar la actividad número 2.

## **LOS FILTROS EN LAS BASES DE DATOS:**

En el ejemplo las actividades propuestas de la lectura anterior, estamos mostrando la totalidad de registros que contienen los archivos de las bases de datos, debido a que estamos haciendo un **SELECT** sin ninguna restricción o filtro.

La mayoría de veces no ocurre esto cuando tratamos de hacer extracción de información, sino que tenemos que escoger cierto tipo de datos, bajo determinadas condiciones para hacer análisis de la información.

Para poder ejecutar el comando *SELECTs* con filtros tenemos que apoyarnos de la palabra clave *WHERE* que hace parte de la sentencia *SELECT*, y la cual en español traduce "Donde" y de una expresión o símbolo de condición como

Expresión { =  $| \lt| \gt|$  ! =  $| \gt| \gt| = | \gt| \gt| \lt| \lt| \lt| \lt| \lt|$ 

El símbolo ! significa negación, pero también podemos utilizar la palabra NOT que significa NO o negación de la expresión que la sigue.

Vamos a utilizar nuestro mismo ejemplo de la base de datos MINEGOCIO y el archivo CLIENTES

SELECT Clientes.Nombre FROM MINEGOCIO.Clientes WHERE CLIENTES.Edad = 32;

Como existe un filtro en la consulta, y es el de tener en cuenta la edad, entonces el computador nos mostraría en la pantalla así:

Jaime Rojas

Porque ese señor es el único que en el archivo tiene la edad igual a 32 años.

7

SELECT Clientes.Nombre FROM MINEGOCIO.Clientes WHERE Clientes.Edad > 25 En la pantalla nos aparecería José Rodríguez Jaime Rojas

Porque esos señores tienen una edad mayor a 25 años.

Las condiciones pueden darse en uno o más campos y pueden ser incluyente (que deben cumplirse ambas para ser seleccionadas) o excluyentes (que solo se debe cumplir una para ser seleccionada). SELECT CLIENTES.nombre FROM MINEGOCIO.CLIENTES WHERE CLIENTES.Nombre > "J" AND CLIENTES.edad < 30 María Pérez

En la pantalla aparecería el registro de María Pérez que es la única en que la primera letra del nombre es mayor que "J" y la edad es menor a 30 años.

Desarrollar las actividades 3 y 4 que pertenecen a esta sección de la guía y entregarlas para su evaluación.

Las instrucciones de la selección de registros hasta el momento las hemos hechos sobre un solo archivo, pero siempre se da el caso, que estas suceden con la información extraída de varios archivos donde hay diferentes tipos de información que requieren ser resumidos en un solo informe con destino a tomar decisiones dentro de cualquier empresa, negocio o institución.

Visualización del diseño de una aplicación para interactuar en una base de datos. Fíjese que los archivos se relacionan por campos iguales llamados llaves del registro.

Tomado de:<https://jorgesanchez.net/manuales/gbd/diseno-logico-relacional.html> **22/02/2.02[3](https://jorgesanchez.net/manuales/gbd/diseno-logico-relacional.html)**

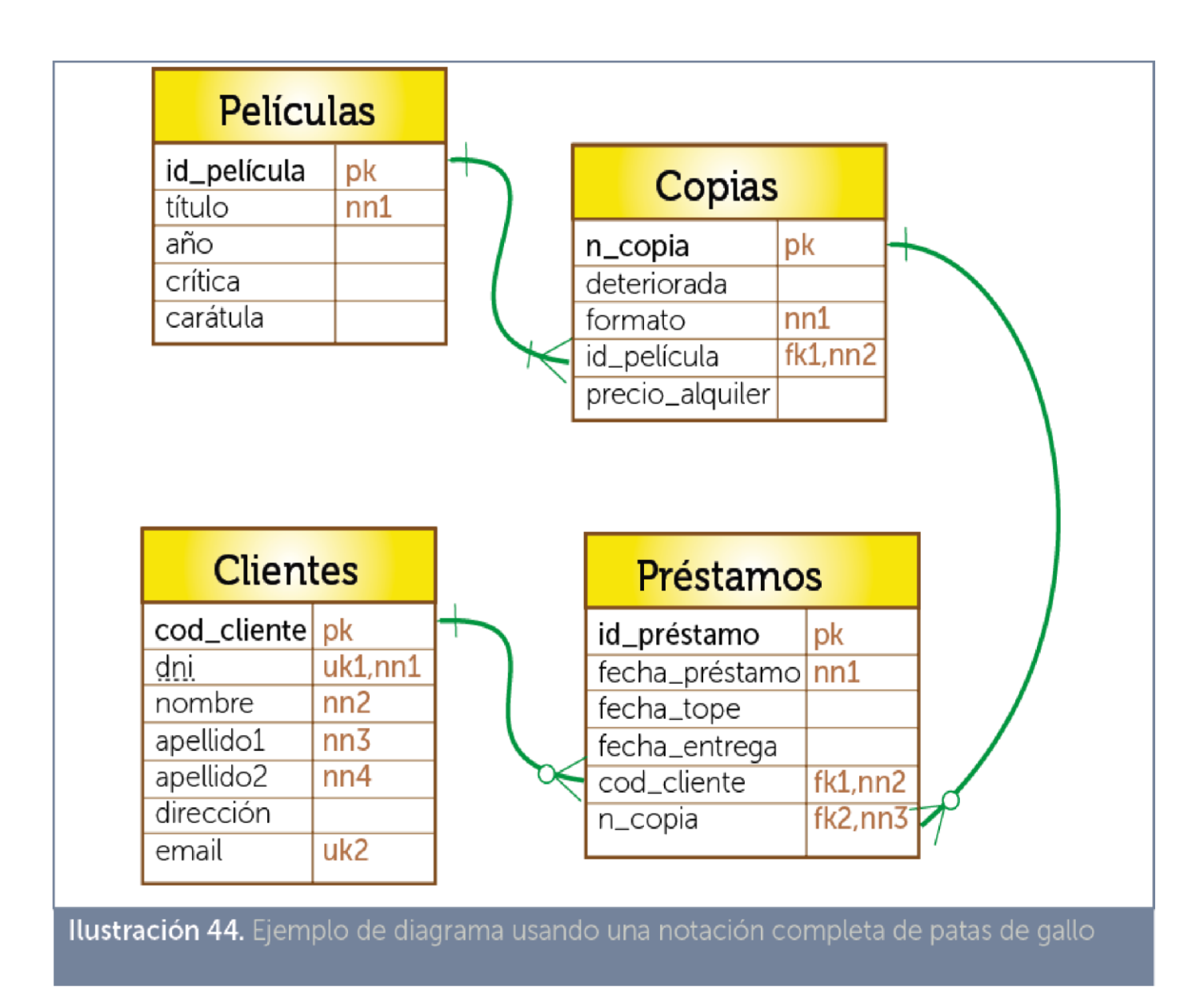

En este ejemplo podemos suponer que los tres clientes, que tenemos, tienen créditos en nuestro negocio y entonces tenemos otra tabla que se llama DATOSCLIENTES , otra que se llama VENTAS y una cuarta que se llama CARTERA o deudas del cliente.

El diseño de cada una de las tablas y su correspondiente descripción de los archivos es la siguiente:

## **DATOSCLIENTES**: **(Tabla2)**

Campos: Cédula Dirección Ciudad Teléfono **Celular** Antigüedad

#### **VENTAS (tabla 3)**

Campos Cédula **NroFactura** ValorVentas FechaVenta

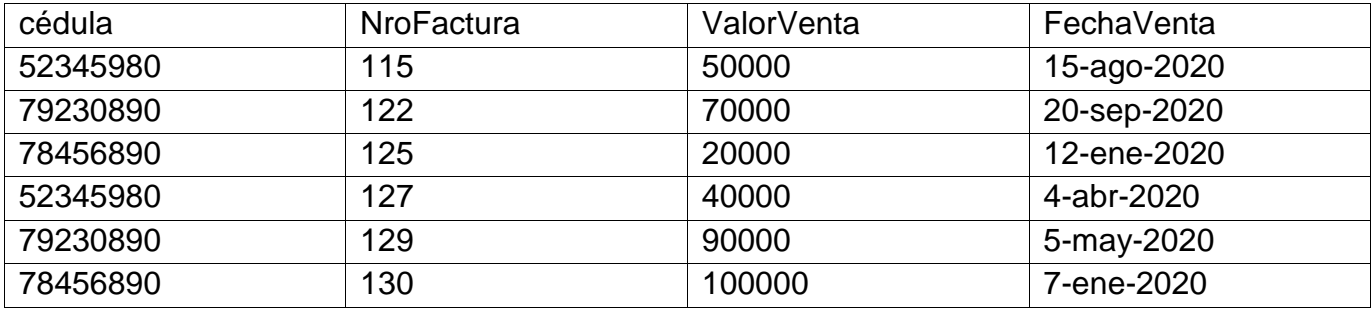

# **CARTERA**(**Tabla 4)**

Campos: Cédula **NroCrédito** ValorCrédito **FechaCrédito** 

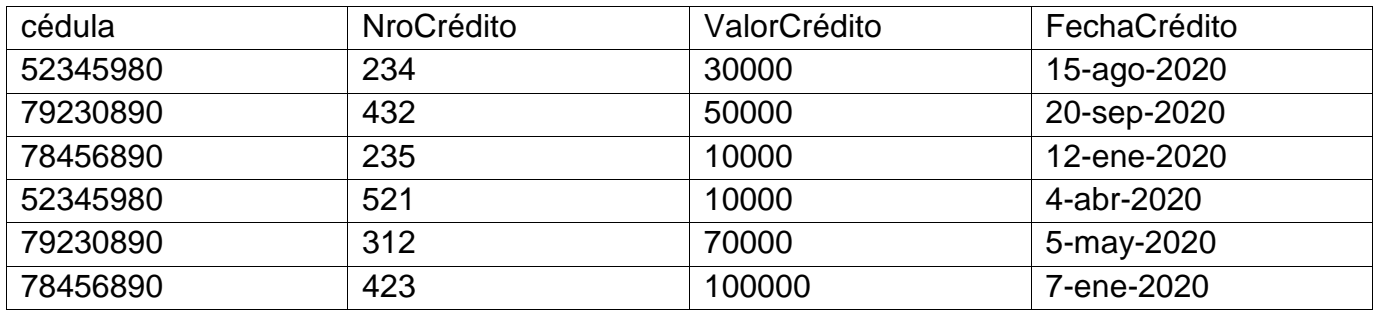

Como pueden darse cuenta, hay un campo que tiene un nombre común en los 4 archivos y es el campo Cédula, ese campo es el que vamos a utilizar para relacionar todos los archivos y poder extraer la información que requiramos de determinado cliente.

Una consulta para extraer el número del teléfono de celular de María Pérez sería: SELECT DATOSCLIENTES.Celular FROM MINEGOCIO.CLIENTES, MINEGOCIO.DATOSCLIENTES WHERE CLIENTES.nombre = "María Pérez" y MINEGOCIO.CLIENTES.Cédula = MINEGOCIO.DATOSCLIENTES.Cédula;

Note que el condicional lo aplicamos en dos partes, Primero en Clientes, seleccionando por nombre a María Pérez y segundo relacionando las cédulas que deben ser iguales en los dos archivos donde vamos a extraer la información

Relacione aquí el trabajo que debe hacer el estudiante:

# **ACTIVIDAD NÚMERO 4**

Indique en un mapa conceptual cual es el orden de estructura de almacenamiento de datos de una base de datos. Comience desde el concepto más complejo que es una nube de datos y vaya explicando paso a paso los diferentes niveles hasta llegar al bit de información.

Indique cinco unidades de almacenamiento de información que usted utiliza o que ha visto utilizar en su entorno social.

Explique en sus palabras y a partir de su conocimiento del manejo de la información, como el computador determina cual es el dispositivo del que va a sacar la información y la forma en que tendrá que extraerla para mostrarla en pantalla. (Explicar a partir del explorador de Windows el proceso).

# **ACTIVIDAD NÚMERO 5**

Tenemos el siguiente archivo en el cual la primera tabla se denomina ARTÍCULOS y pertenece a la base de datos llamada: EMPRESABEROL

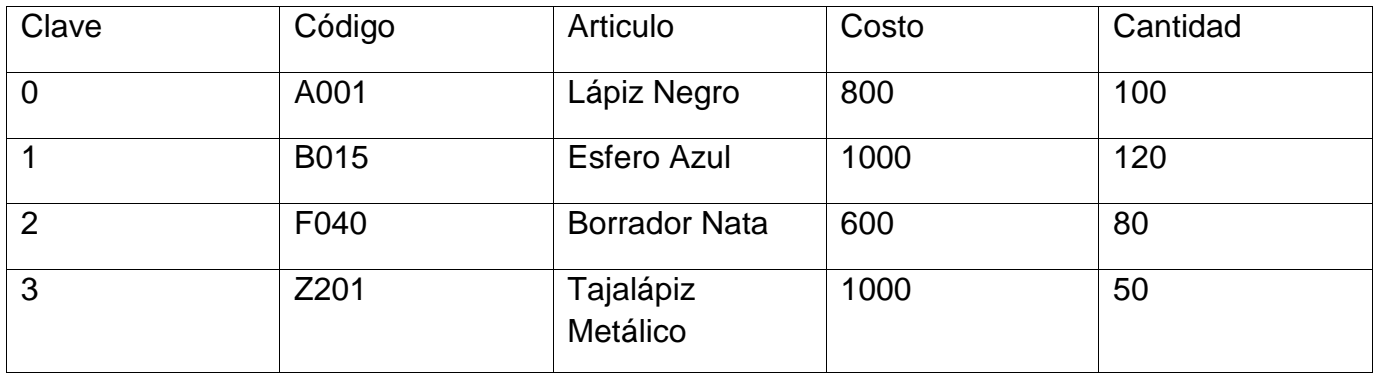

- a. Elabore una consulta utilizando SQL que le muestre los artículos en el siguiente orden: Artículo, Código, Cantidad, Costo en forma secuencial como fueron grabados
- b. Elabore una consulta utilizando SQL para que le muestre todos los artículos con todos los campos ordenados por Cantidad en forma descendente. Muestre como aparecerían los datos en la pantalla
- c. Elabore una consulta utilizando SQL para que muestre el campo clave y el campo nombre del archivo artículos en orden del campo nombre en forma ascendente.

d. Elabore el diseño de un archivo llamado Estudiantes de la base de datos llamada Colegio y que contenga los siguientes datos: alumno, niup, barrio, nivel, curso, edad, teléfono

e. Complete la información respectiva para diez registros que usted debe buscar o crear para cada uno de los 7 campos.

- f. Muestre la información en la pantalla aplicando el siguiente SELECT: SELECT Estudiantes.alumno, Estudiantes.curso, Estudiantes.teléfono FROM Colegio.Estudiantes ORDER BY niup en forma descendente
- g. Elabore un SELECT para que me muestre el barrio, el alumno y la edad del archivo estudiantes de la base de datos Colegio. La información que se muestre debe estar ordenada por el campo edad en forma descendente (de menor a mayor).
- h. Elabore un SELECT que me muestre el costo del archivo artículos de la base de datos EmpresaBerol en orden ascendente. Muestre como se verían los datos en pantalla.

# **Actividad número 6**

En el archivo ALUMNOS de la base de datos COLEGIO tenemos la siguiente información:

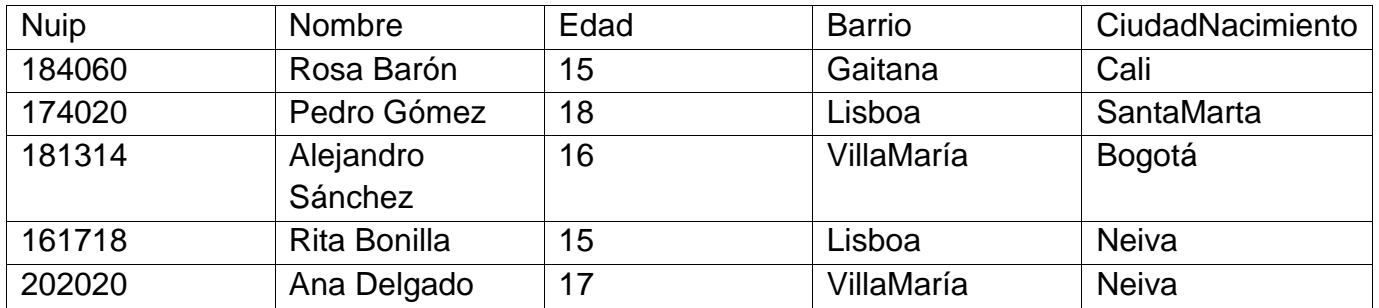

a. Escriba el SELECT y muestre como se vería en pantalla las siguientes consultas del archivo alumnos en la base de datos Colegio:

b. consulta con filtro donde muestre el nombre y Barrio y edad de los alumnos que tienen edad mayor o igual a 15 años y ciudad de nacimiento Neiva.

- c. consulta con filtro donde muestre el nuip, nombre y Edad de los alumnos que tienen edad mayor o igual a 17 años y Barrio sea VillaMaría
- d. consulta con filtro donde muestre el nombre y Barrio y edad de todos los alumnos.
- e. consulta con filtro donde muestre el nombre y Barrio y edad de los alumnos que no tienen edad mayor a 17 años.
- f. consulta con filtro donde muestre el nuip y Barrio de los alumnos que son menores 17 años y letra inicial de ciudad de nacimiento es mayor a "H". ordenados por edad.

## **Actividad Número 7**

Elabore usted una tabla con nombre de archivo MisParientes y basededatos Mifamilia y graba la siguiente información

- Campo1 Relación Sanguínea
- Campo2 Nombre del familiar

Campo3 Edad Familiar

Campo4 Ciudad Nacimiento

Campo5 Barrio donde vive

Campo6 Profesión

Campo7 Años de estudio

El archivo debe tener mínimo 10 registros, es decir 10 familiares

- 1. Seleccione los registros que Pertenezcan a relación sanguínea "TIO" o "TIA". Muestre el SELECT y la información en pantalla. En forma descendente por edad
- 2. Seleccione los registros que Pertenezcan a relación sanguínea "HERMANO" y edad mayor a la mía. Muestre el SELECT y la información en pantalla con datos nombre, ciudad de nacimiento y años de estudio
- 3. Seleccione los registros que Pertenezcan a Barrio donde vive menor a la letra "M". Muestre el SELECT con el nombre, el barrio y la profesión en orden alfabético de nombre en forma ascendente.
- 4. Seleccione los registros que Pertenezcan a relación edad mayor a 10 años y menor a 50 años. Muestre todos los registros en forma secuencial del archivo
- 5. Muestre con un select todos los registros cuya llave incremental del archivo sea mayor que 4 y muéstrelos en orden de la llave.

## **Actividad número 8**

Para cada una de las siguientes actividades escribir el comando **SELECT** y mostrar cómo se verán los registros en pantalla

- a. Seleccione en los archivos anteriores los registros del Señor José Rodríguez indicando los valores de los créditos que tiene y mostrando cédula, nombre, número de crédito y valor crédito
- b. Seleccione en los archivos anteriores los registros que tengan créditos mayores a 50,000 pesos indicando la cédula, el nombre, el número de crédito y el valor del crédito
- c. Selecciones en los archivos anteriores las ventas menores a 40,000 pesos mostrando la cédula, el nombre, el celular y el valor de la venta.
- d. Seleccione en los archivos anteriores los números de créditos y cédula de los valores en ventas mayores o iguales a 80000 pesos.

## **Actividad Número 9**

Suponga que usted es propietario de una lavandería de ropas, y en ella maneja los datos de unos clientes, maneja un archivo con los tipos de prendas (pantalones, camisas, chaquetas, medias, ropa interior), maneja un inventario de las ropas que han traído los clientes a lavar, y maneja una facturación donde se encuentra las ventas que ha hecho en un determinado día.

Como cree usted que se puede organizar la información para que el empleado de la lavandería sepa cuáles son las facturas de determinado cliente. (Recuerde que un cliente generalmente se identifica con el número de cédula). Un cliente puede tener varios envíos de ropas. Debe darle códigos a las prendas para poder identificarlas dentro de los archivos. Como ayuda, como mínimo debe tener un archivo llamado CLIENTES con cédula, nombre cliente, dirección y teléfono.

- a. Haga un dibujo con varios rectángulos y dele a ellos el nombre de los archivos a crear. Dentro de ellos indique los campos de información que deberían tener.
- b. Elabore un SELECT donde usted, a partir de un número de cédula, va averiguar cuales prendas son del cliente y el valor individual del lavado de cada una de ellas.

## **Actividad No. 10**

- Para grado 901 usted debe diseñar, crear y organizar una base de datos para microempresa que ofrece la venta de servicios de tecnología con dos o tres tablas de acuerdo a los conocimientos desarrollados en su proceso de formación.
- Para grado 902: usted debe diseñar, crear y organizar una base de datos sobre TAXONOMÍA ANIMAL que contenga como mínimo dos tablas en la cual la primera responda a la clasificación taxonómica y la segunda al hábitat de las especies. Debe incluir como mínimo 10 animales.
- Para grado 903 usted debe diseñar, crear y organizar una base de datos para un hospital que contenga como mínimo tres tablas en la cual la primera recoja los pacientes, la segunda tabla los médicos, la tercera tabla la distribución de citas médicas. Debe trabajar como mínimo con 10 médicos 15 pacientes y 10 especialidades para distribuir las citas médicas.

Cada uno de los estudiantes debe diseñar en el cuaderno la base de datos completa incluyendo los elementos necesarios para dar respuesta a la actividad No. 7. Después desarrollarla en el software respectivo.

Haciendo uso de la programación respectiva usted debe crear y mostrar por pantalla por lo menos 7 tipos de filtros que muestren la información respectiva y diferente en cada filtro para lo cual debe hacer uso de los aprendizajes logrados.

La base de datos debe tener un campo en el que puede insertar imágenes relacionadas al tema respectivo. Establecer las relaciones entre las diferentes tablas para poder recuperar la información necesaria que permita cumplir con lo solicitado (información de las 2 o 3 o más tablas según sea el caso particular del diseño). En la programación y en pantalla se debe mostrar información relacionada a las dos o a las tres tablas o más según sea el caso.

## **Rúbrica de evaluación:**

Superior (4,6 –5,0): Aplica el concepto formulado en la totalidad de las actividades propuestas en la guía y cumple con las fechas establecidas.

Alto (4 –4,5): Comprende el concepto formulado, desarrolla la mayoría de las actividades propuestas en la guía y cumple con las fechas establecidas.

Básico (3 –3,9): Reconoce el concepto formulado, desarrolla por lo menos el sesenta por ciento de las actividades propuestas en la guía y cumple con las fechas establecidas.

Bajo (1-2,9): Presenta dificultad en el desarrollo del concepto formulado, incumple con la presentación de las actividades y/o fechas propuestas.

Nota: En caso de evidenciar algún tipo de plagio de manera automática su valoración será de 1,0 que corresponde a la escala valorativa de bajo y la aplicación correspondiente de los criterios contenidos en el manual de convivencia.

Las actividades se evaluarán una por una en cada clase, no serán acumuladas ni menos para el final del trimestre. Debe trabajar y entregar las actividades clase por clase.

No pueden perder ninguna de las áreas registradas en el plan de estudios.

Éxitos en su proceso académico para este año lectivo.